# FlexScan® **HD2441W** 彩色LCD螢幕

設定操作手冊

重要事項**:** 請仔細閱讀儲存在光碟片上的設定操作手冊和使用者操作手冊,以便熟悉 安全有效使用本螢幕的資訊。請保留本手冊,以便今後參考。

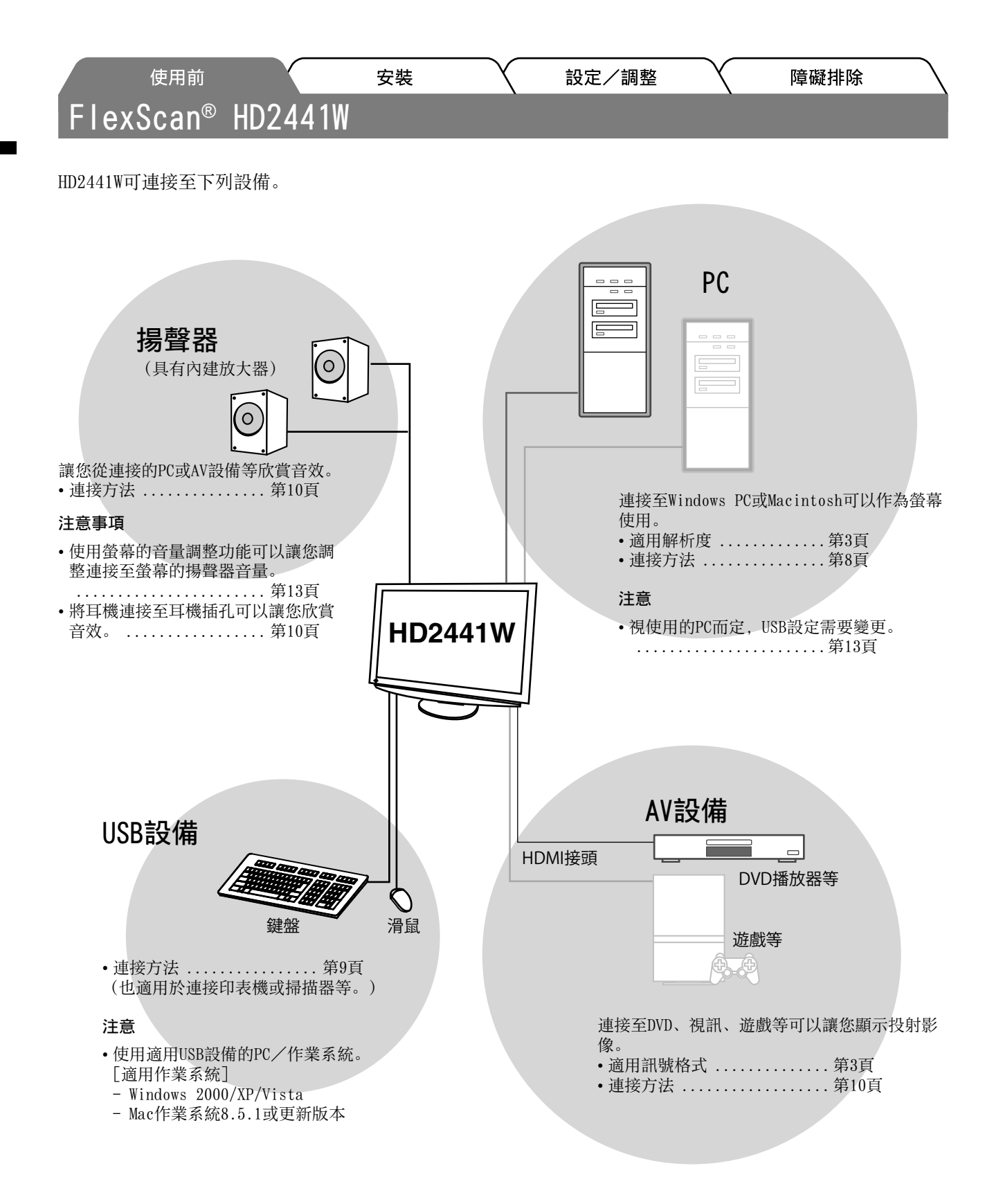

# 相容的解析度/訊號格式

本螢幕支援下列解析度和訊號格式。

PC輸入

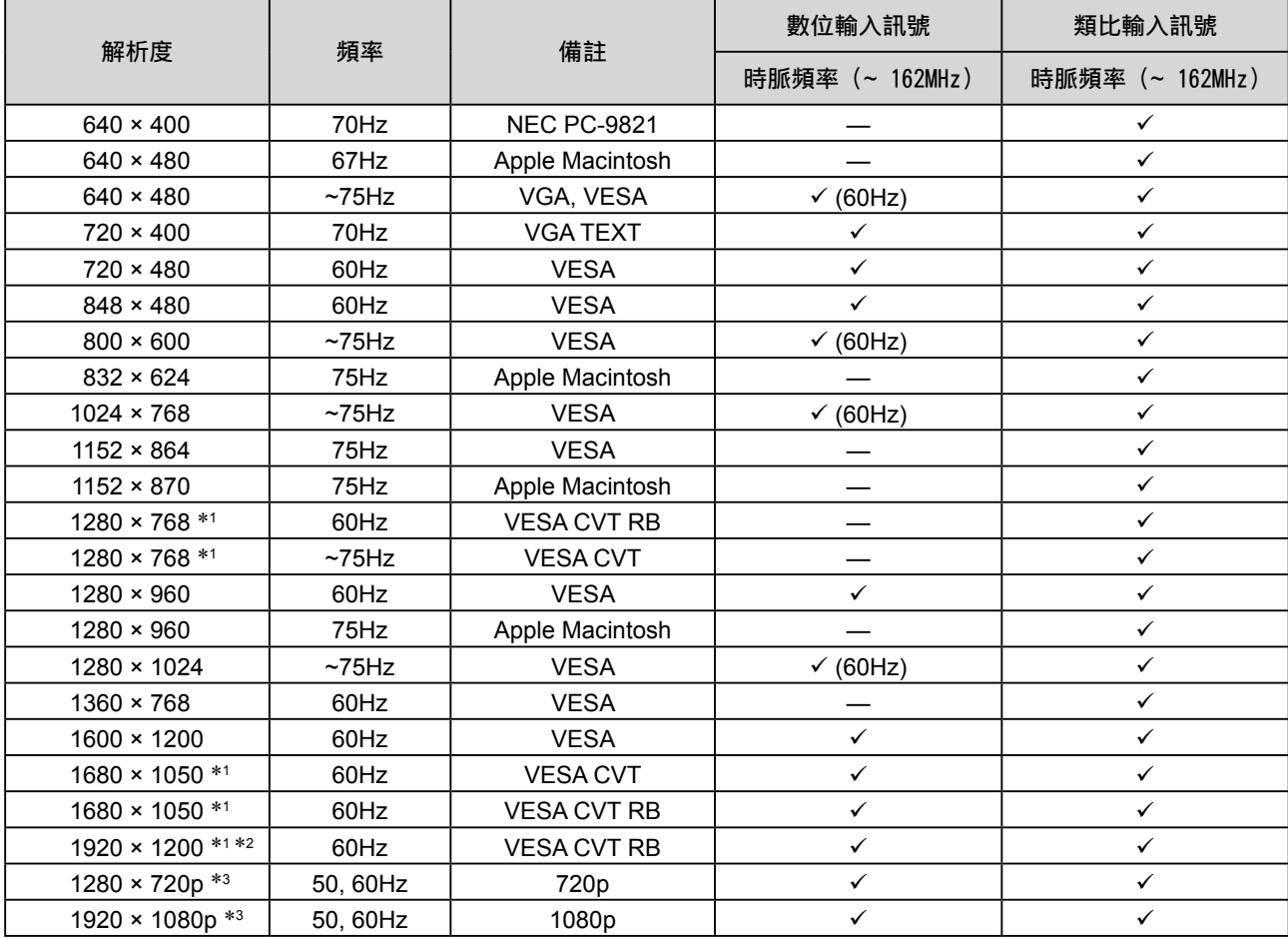

\*1 當顯示寬螢幕格式輸入訊號時,需要符合VESA CVT標準的顯示卡。

\*2 建議解析度(設定此解析度)。

\*3 部分AV設備的解析度

### HDMI輸入

#### • 視訊訊號

– 525i (480i) / 525p (480p) / 1125i (1080i) / 750p (720p) / 1125p (1080p) :60Hz

– 625i (576i) / 625p (576p) / 1125i (1080i) / 750p (720p) / 1125p (1080p) :50Hz

• 音頻訊號

2ch 線性 PCM (32kHz / 44.1kHz / 48kHz / 88.2kHz / 96kHz / 176.4kHz / 192kHz)

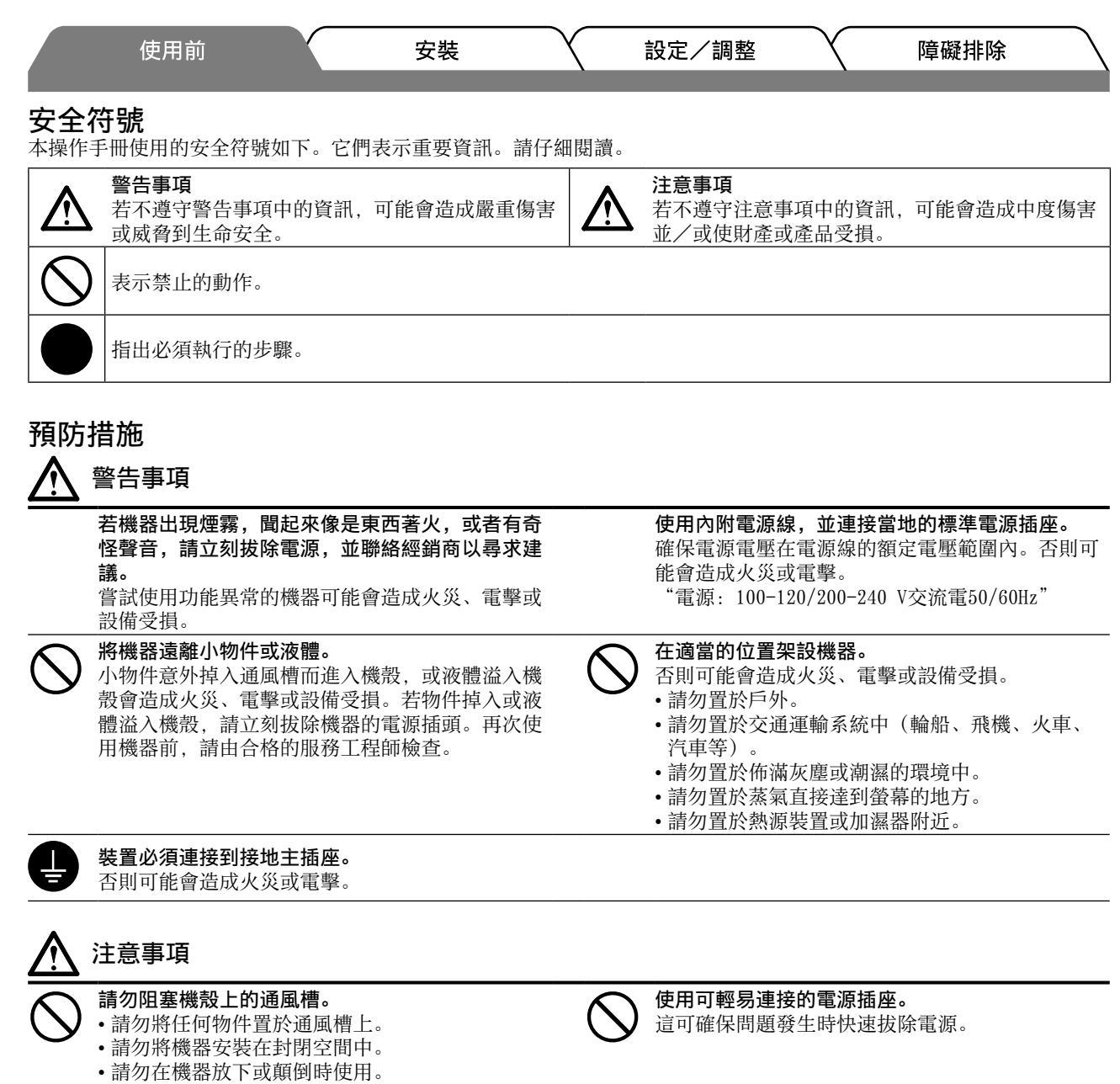

阻塞通風槽會阻礙適當氣流進出,並造成火災、電

擊或設備受損。

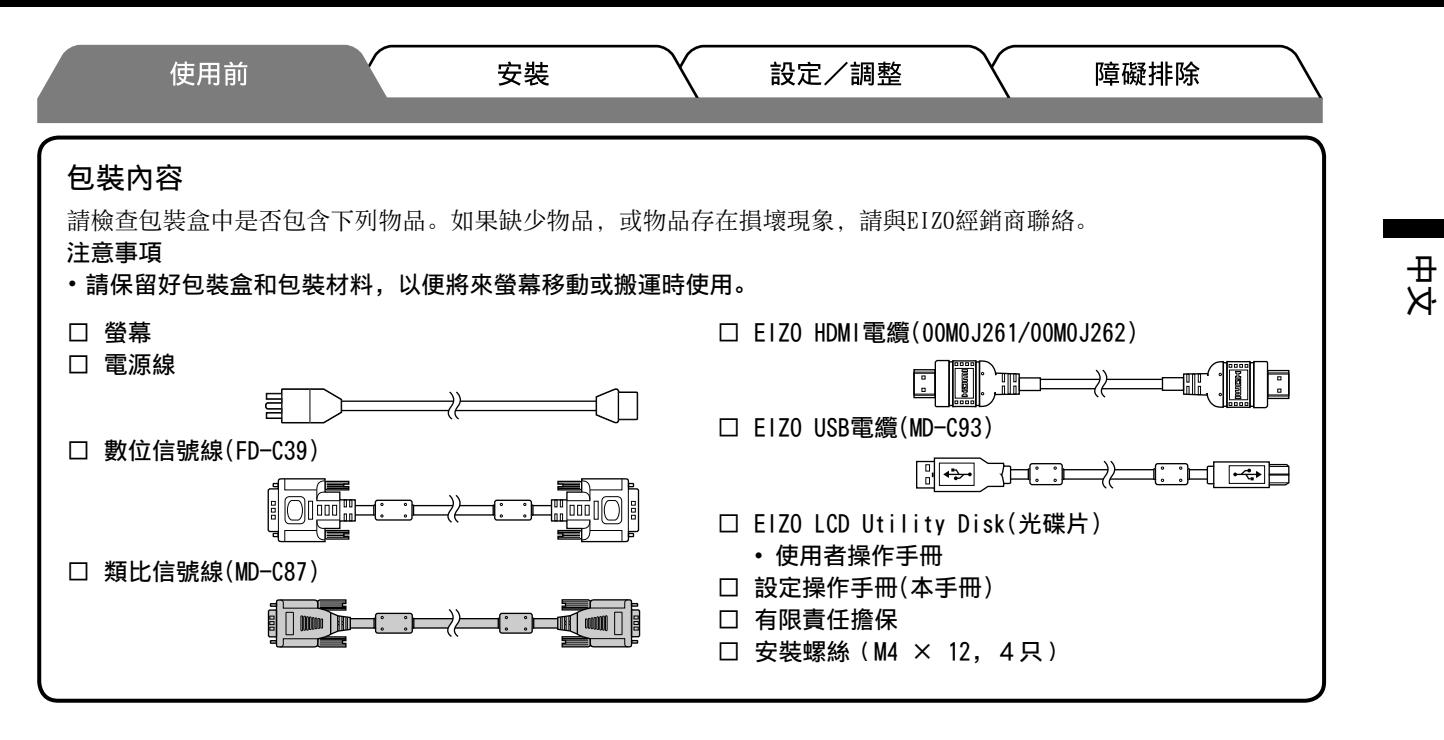

### 關於設定操作手冊與使用者操作手冊

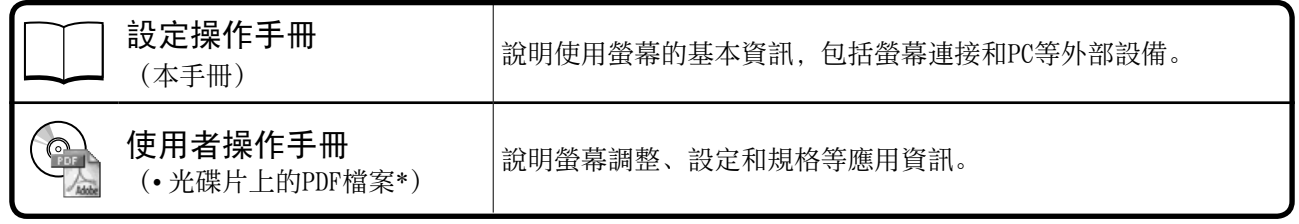

\*需要安裝Adobe Reader。

• 產品規格視銷售地區而異。請確認手冊是以購買地區的語言編寫。

# 關於EIZO LCD Utility Disk(光碟片)

- **●** 光碟內容
- 光碟內容與軟體概述

光碟中包含下列資料。關於軟體啟動步驟或檔案存取步驟,請參考光碟上的"Readme.txt"或"Readme"檔案。

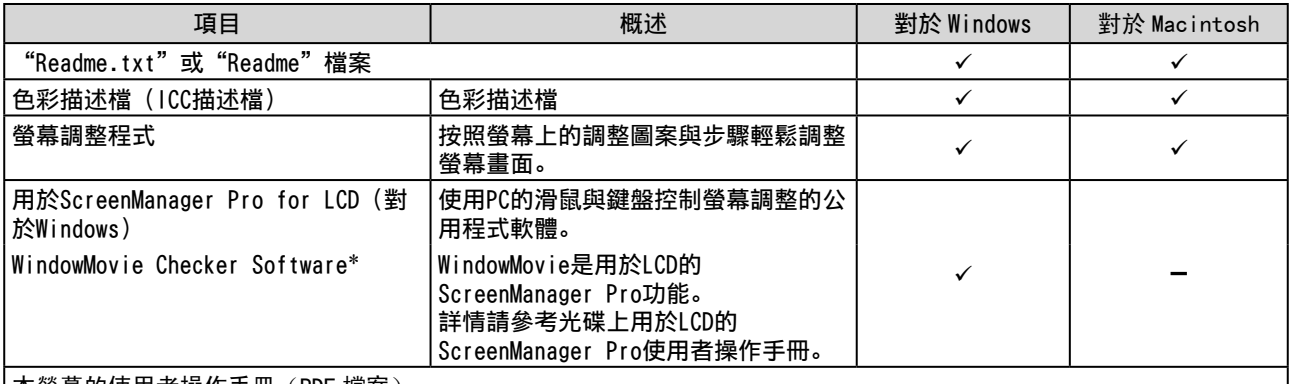

本螢幕的使用者操作手冊(PDF 檔案)

\* WindowMovie Checker Software不適用於Windows Vista。

#### **●** 使用用於ScreenManager Pro for LCD

若要安裝及使用用於ScreenManager Pro for LCD,請參考光碟上的使用者操作手冊。

5

#### 使用前 安裝 設定/調整 障礙排除 控制與功能

中文

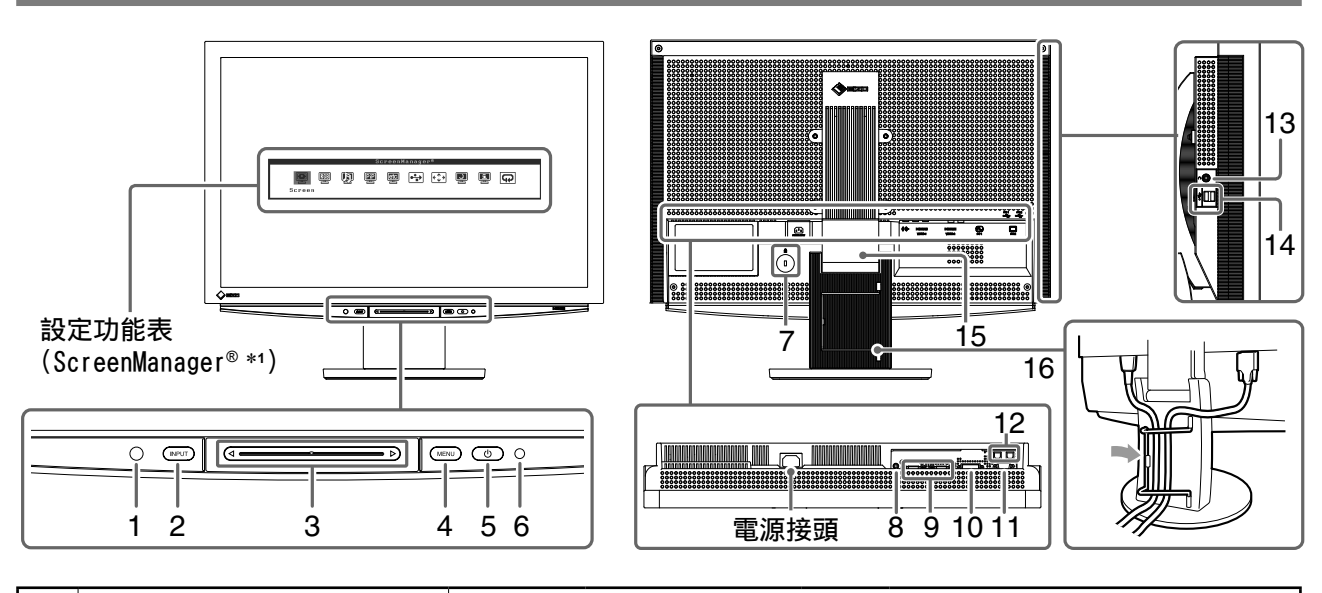

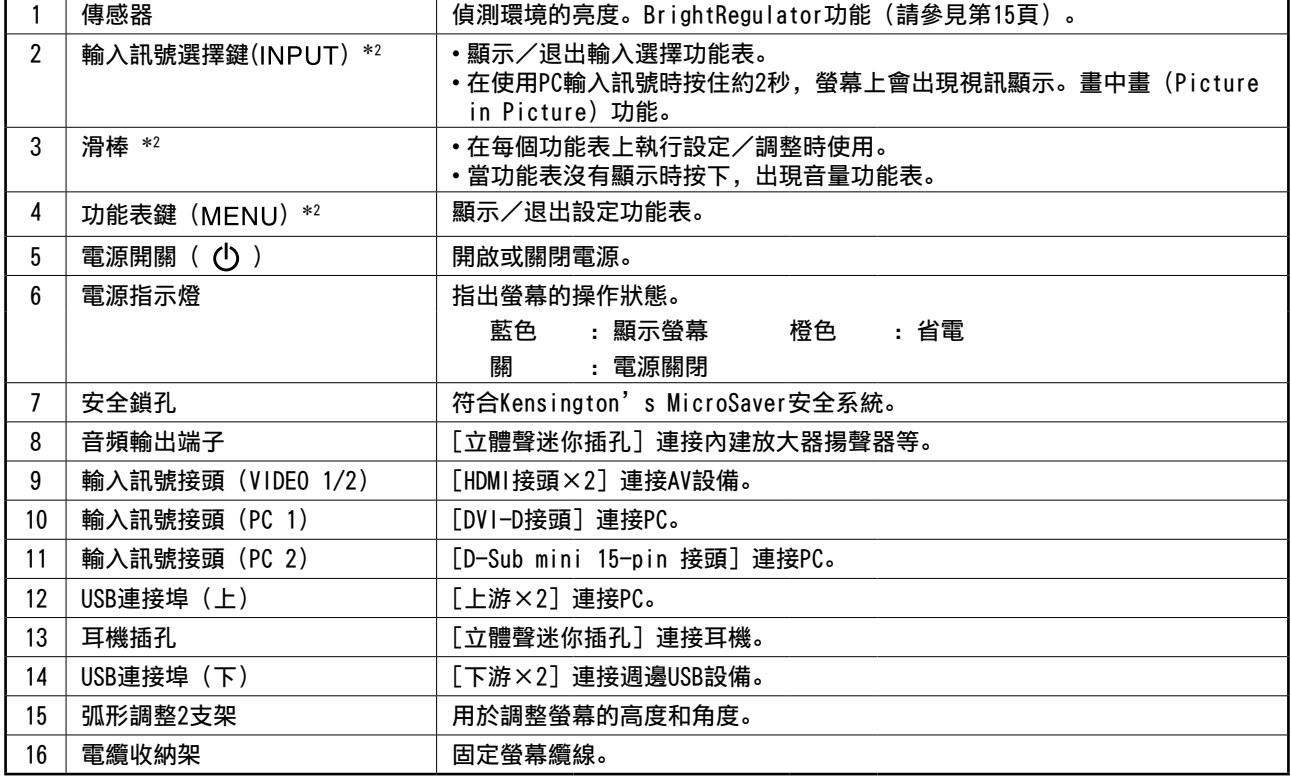

\*1 ScreenManager ®是設定功能表的EIZO別稱。

(本手冊中,設定功能表中的設定/調整項目名稱位於角括號中< >。(例如: <色彩>))

\*2 在電源關閉時按下,螢幕電源打開。

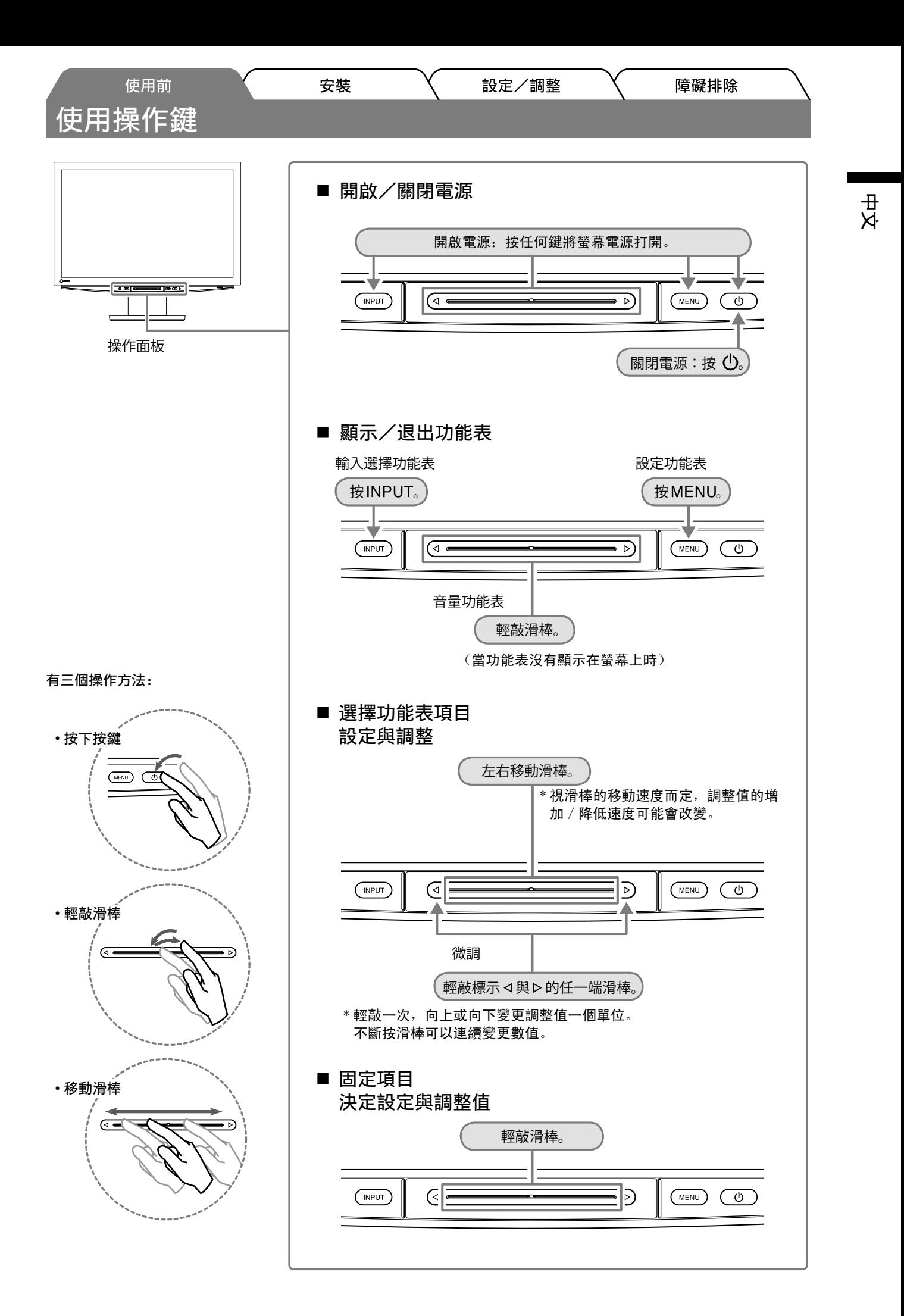

7

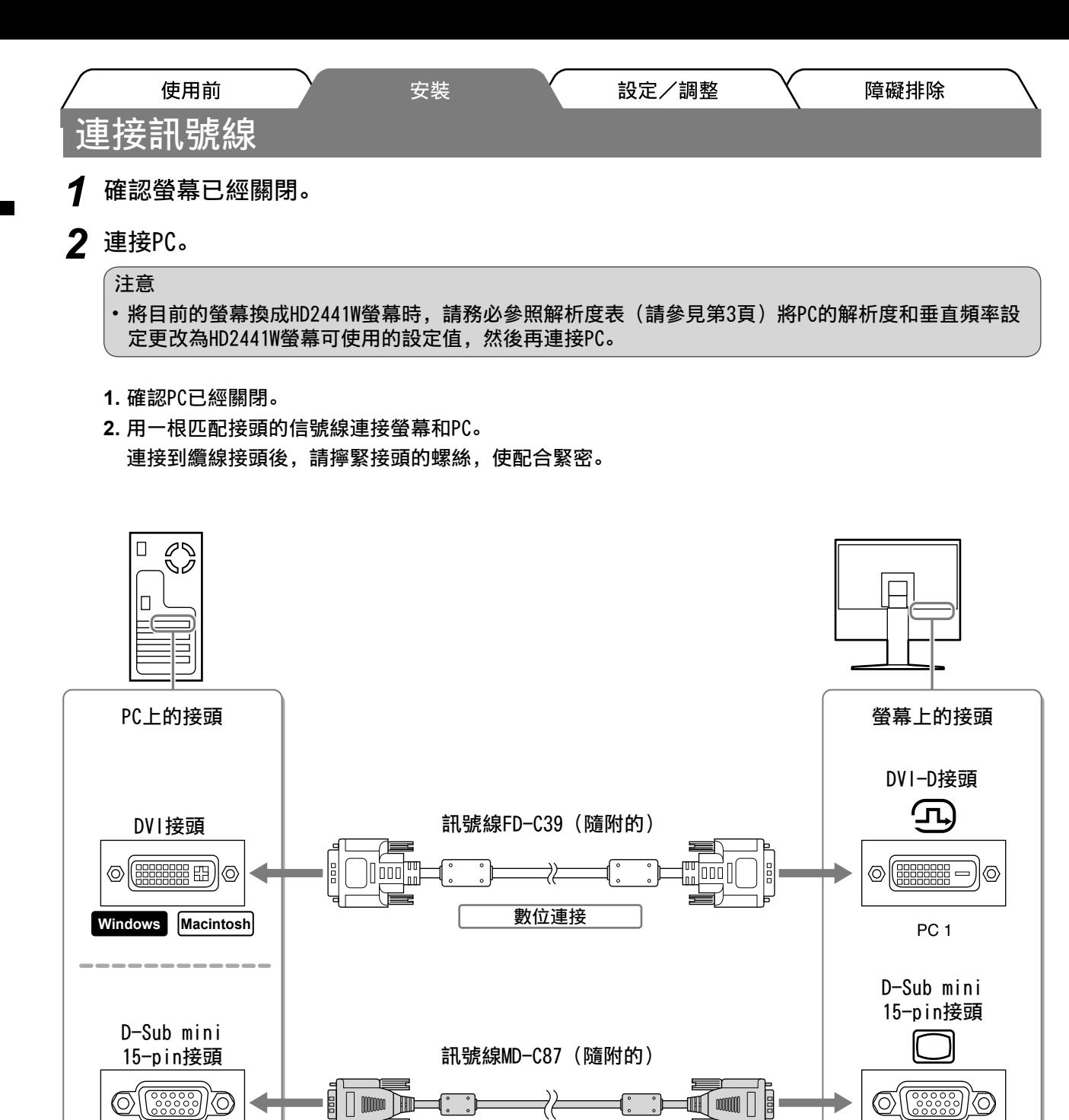

類比連接

76

t∭ a  $\mathbb{M}$ 

PC<sub>2</sub>

**Windows Macintosh**

8 | m

D

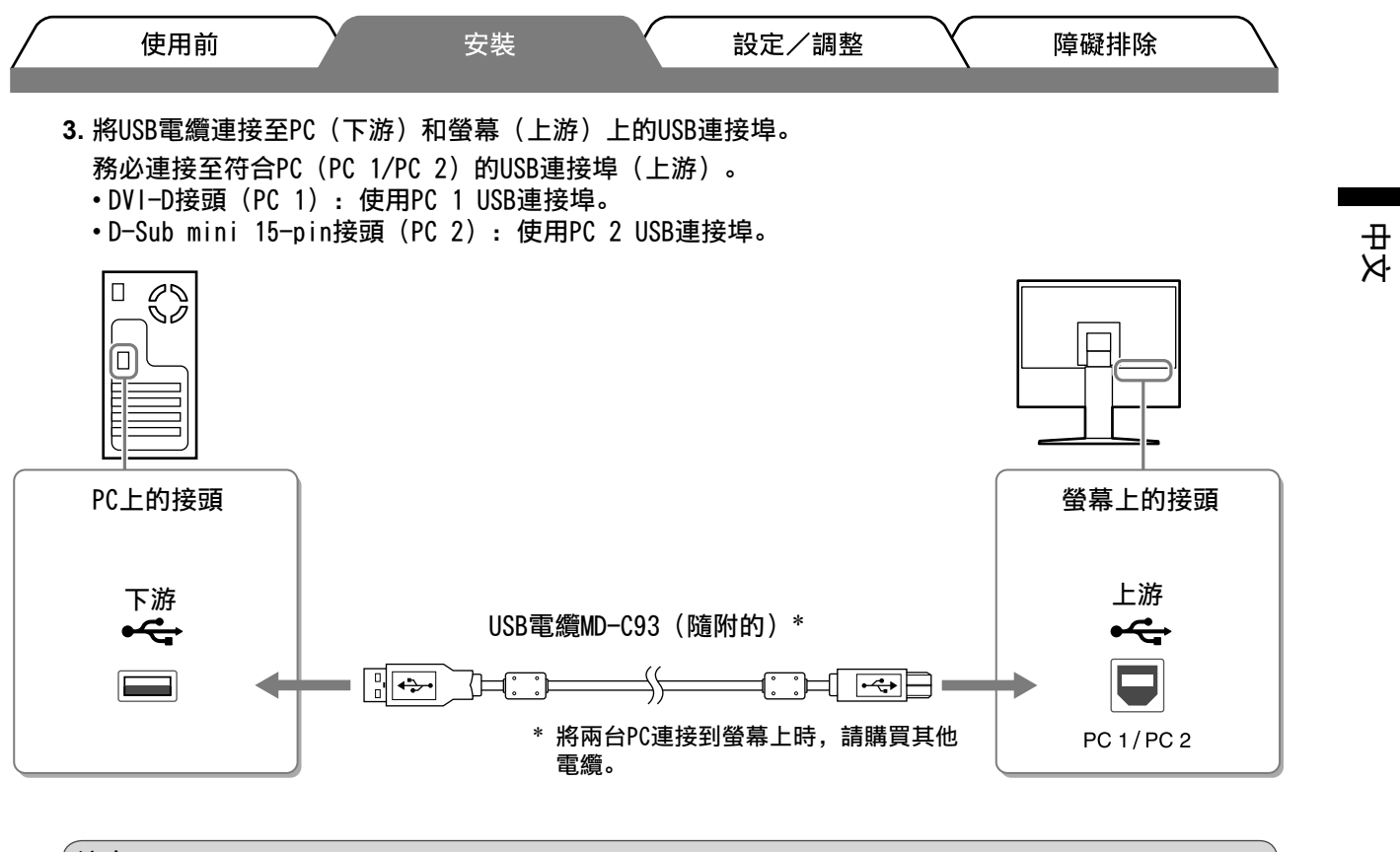

#### 注意

• 使用USB電纜將螢幕連接至PC時,螢幕的USB設定必須根據使用的PC變更(請參見第13頁)。

#### 注意事項

• 螢幕具有USB音頻功能。連接USB電纜,您可以從帶有揚聲器的PC欣賞音效。

#### *3* 連接USB設備。

**1.** 將USB設備(鍵盤、滑鼠等)連接至螢幕的USB連接埠(下游)。

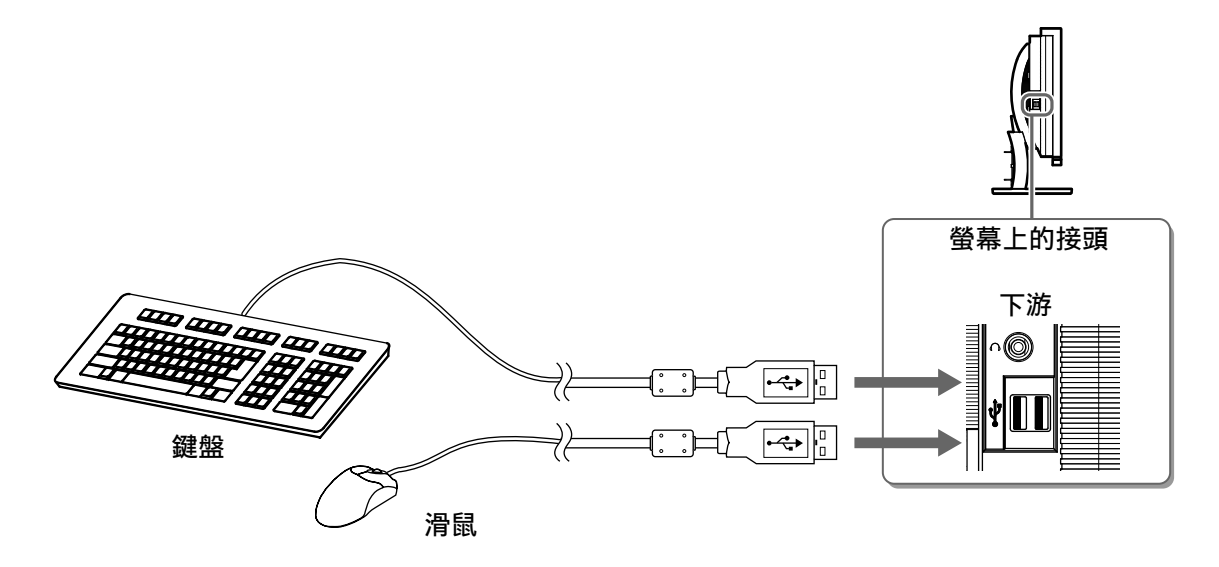

#### 注意

- 連接USB設備並打開螢幕電源後,USB功能會自動設定。
- 視使用的PC,作業系統或USB設備而定,螢幕可能無法正確運作。(關於各個設備的USB相容性,請聯 絡其製造商。)

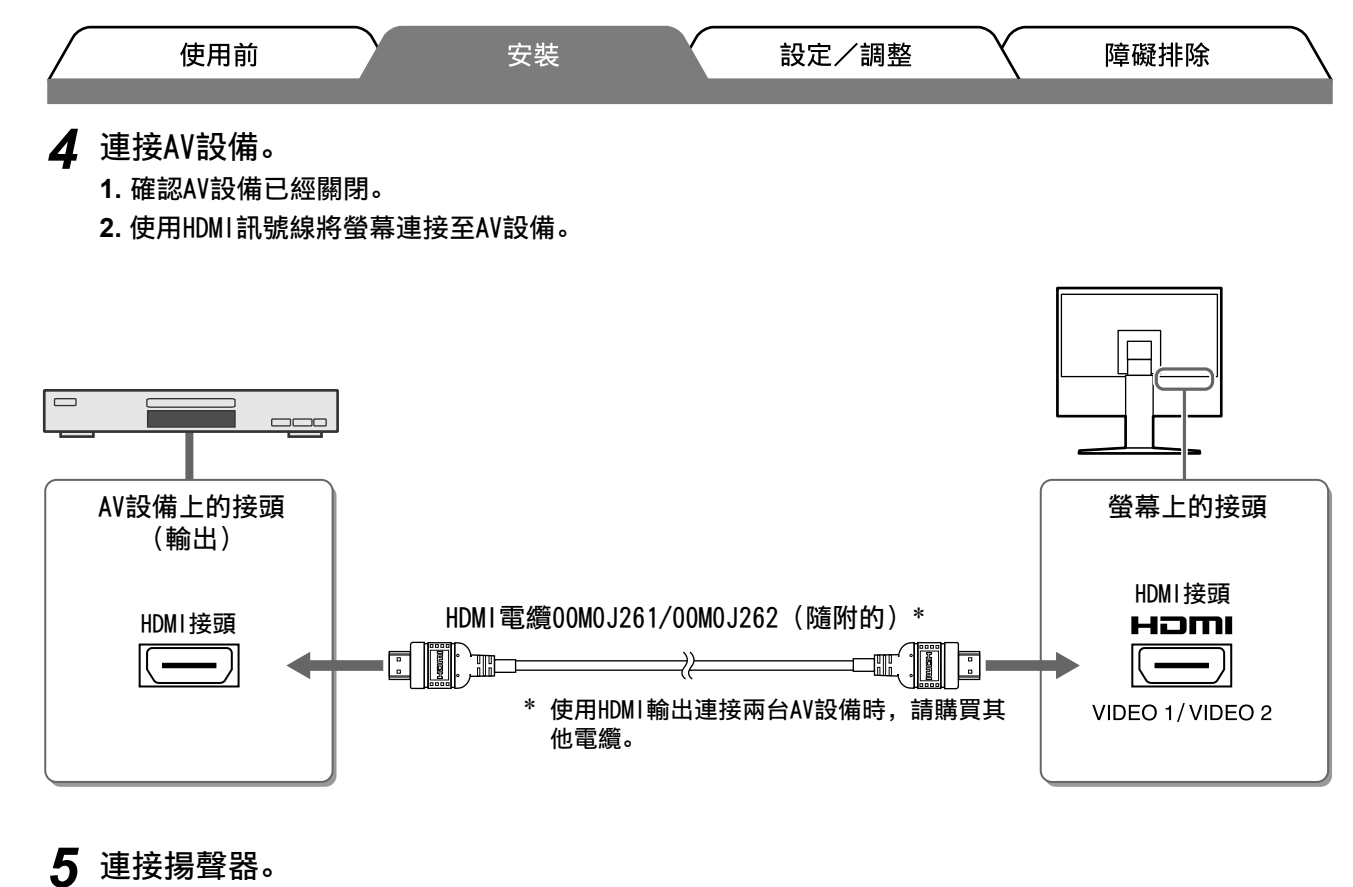

**1.** 用一根匹配接頭的音頻電纜連接螢幕和揚聲器。

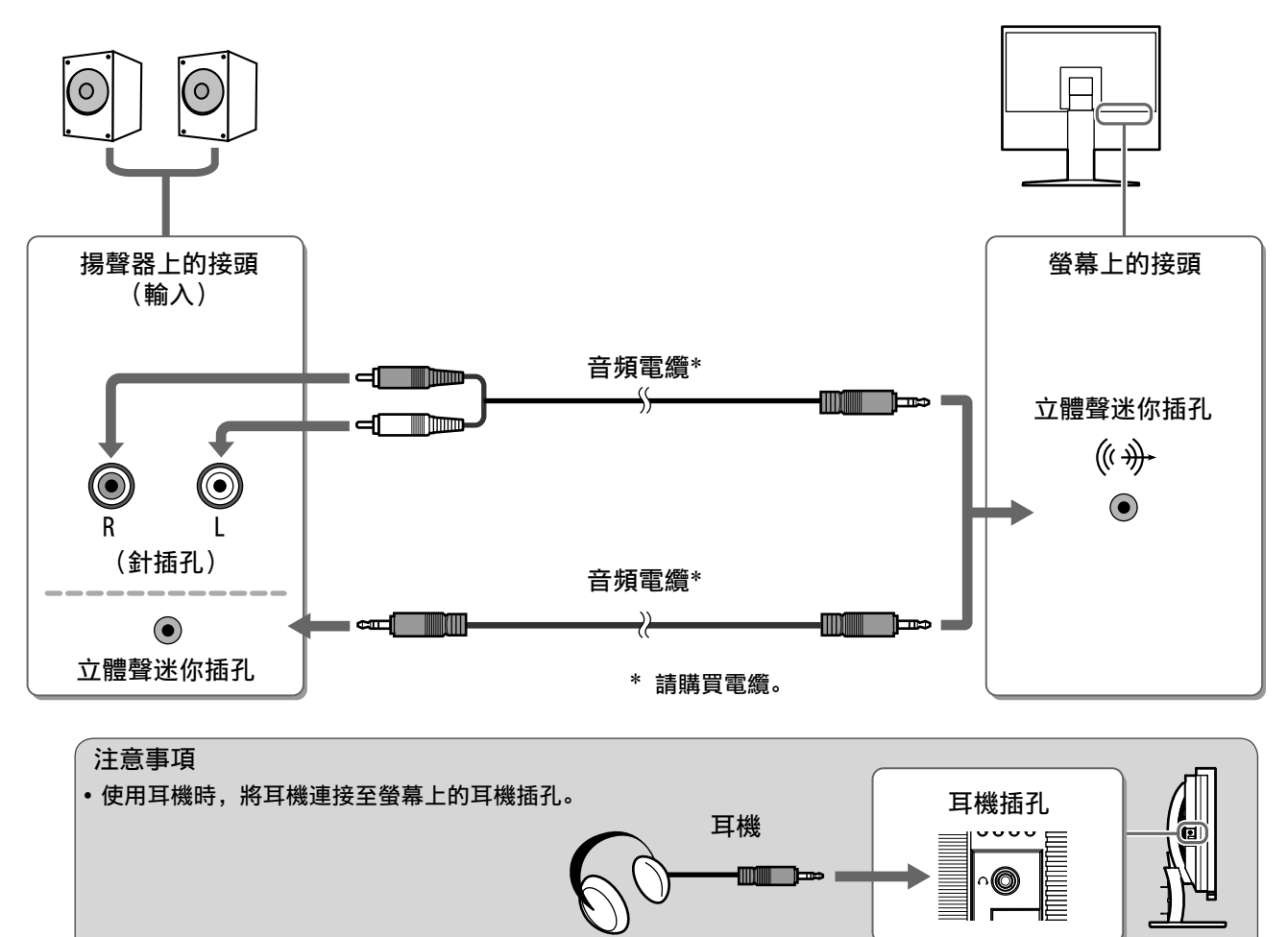

*<sup>6</sup>* 將螢幕的電源線插頭插入電源插座。

**1.** 將電源線插頭插入電源插座和螢幕上的電源接頭。

中文

10

障礙排除

設定/調整

## 安裝 使用前 調整螢幕高度與角度

調整螢幕高度,並將螢幕傾斜和旋轉到最佳工作位置。

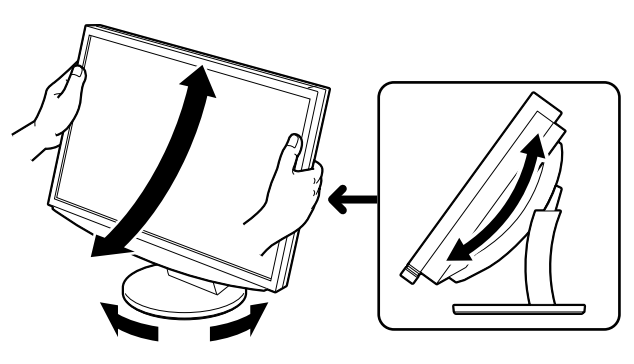

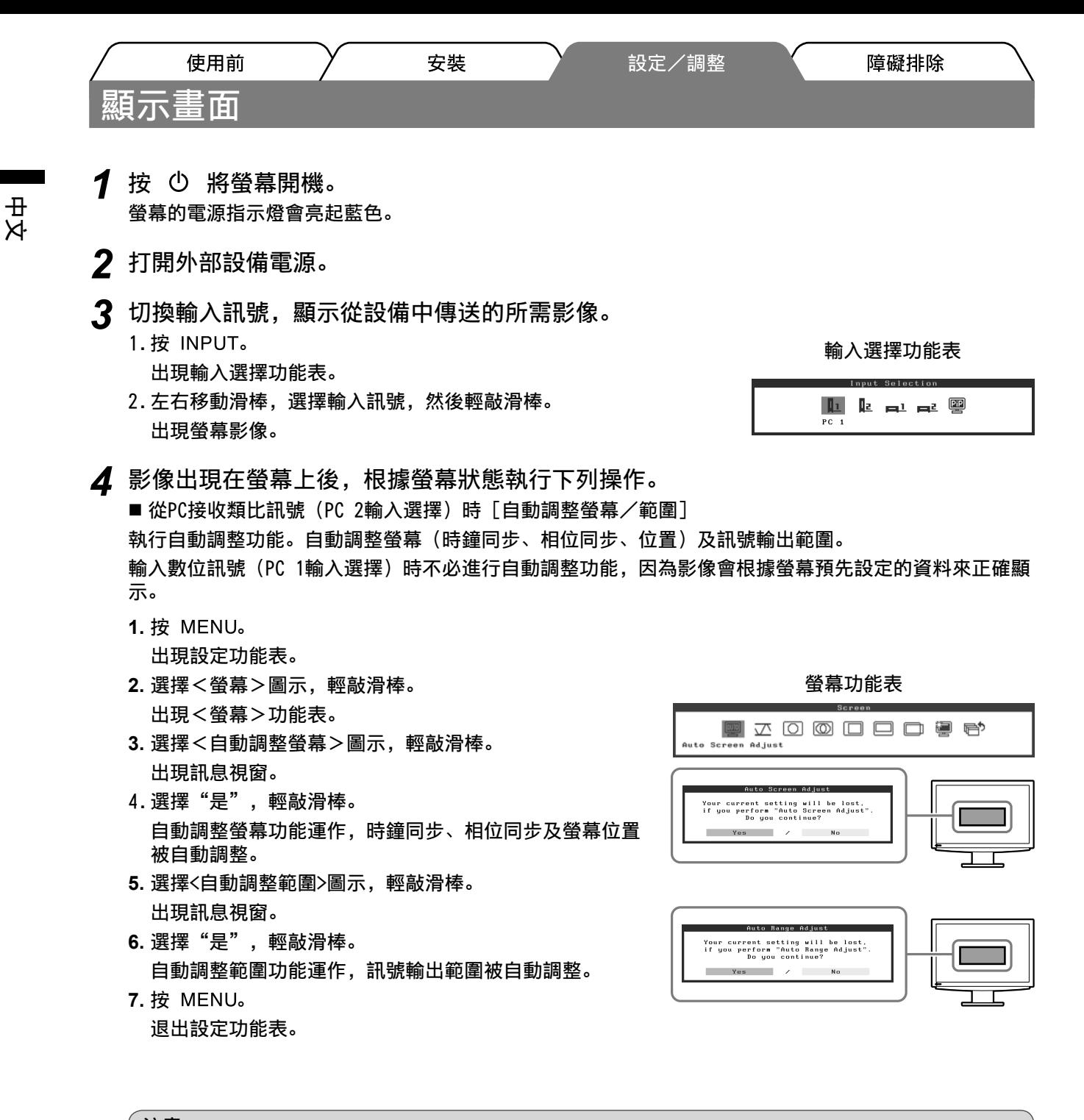

#### 注意

• 在螢幕的顯示區域上全螢幕顯示影像時,自動調整螢幕功能會正確執行。 在部分螢幕上顯示影像時(例如在使用DOS模式視窗時),或使用黑色背景(桌布等)時,該功能可能 無法正常運作。 部分顯示卡可能無法正確執行自動調整螢幕功能。

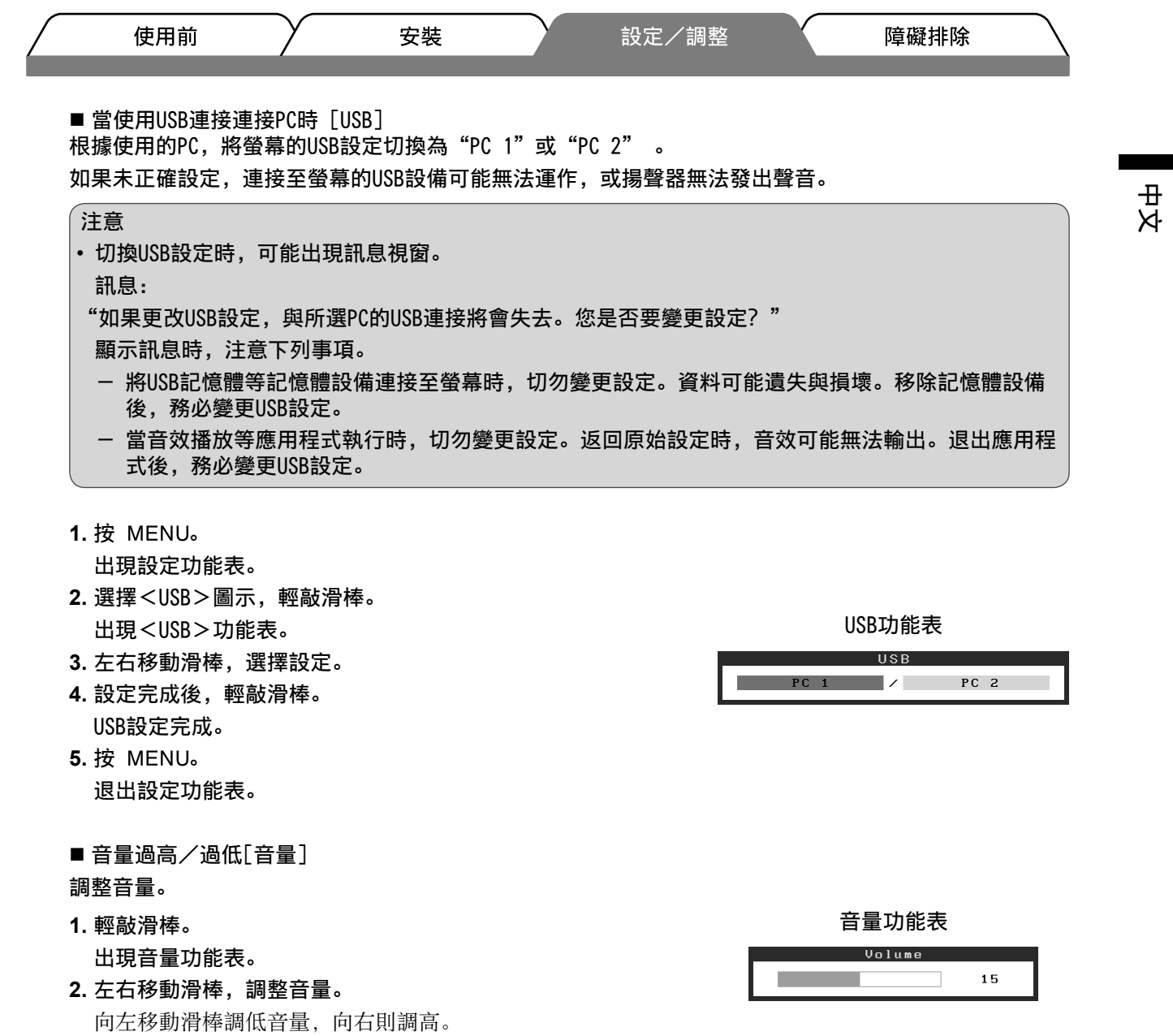

注意

• 如果長時間不使用螢幕,請關閉螢幕電源。拔除電源線可完全關閉螢幕的電源。

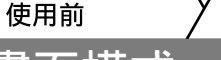

# 選擇畫面模式

切換色彩模式可使您輕鬆設定適合的顯示模式。

# 色彩模式

(對於PC輸入訊號)

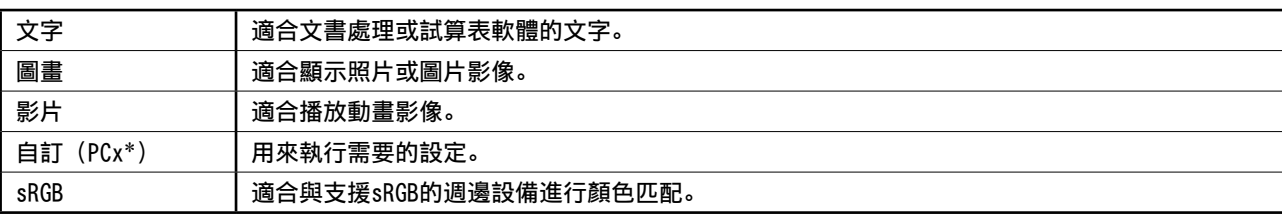

#### (對於VIDEO輸入訊號)

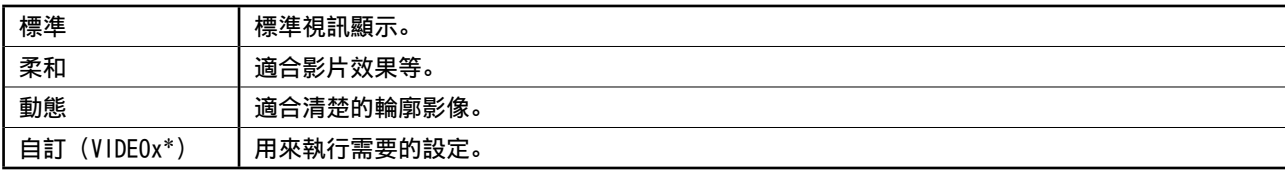

\* 顯示當時所選的輸入。

- 1 按 MENU。 出現設定功能表。
- *2* 選擇<色彩>圖示,輕敲滑棒。 出現<色彩>功能表。
- *3* 選擇<色彩模式>圖示,輕敲滑棒。 出現<色彩模式>功能表。
- *4* 左右移動滑棒,選擇模式。
- *5* 在所需色彩模式上輕敲滑棒。 所選的模式被設定。
- **6** 按 MENU。 退出設定功能表。

色彩功能表

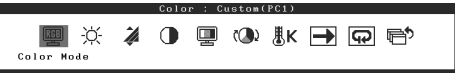

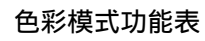

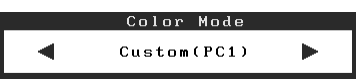

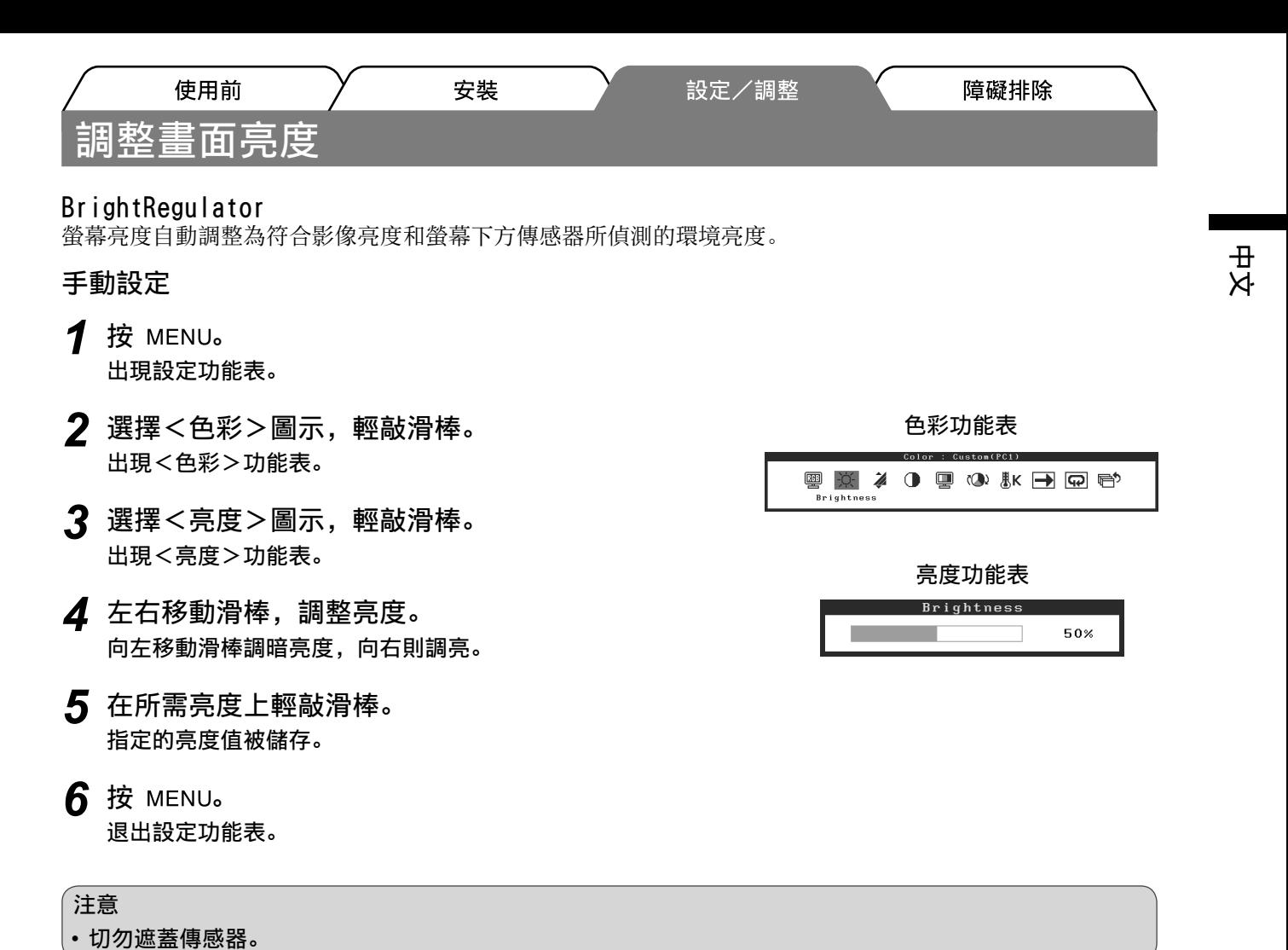

基本設定和調整已經完成。若需要進階設定/調整的詳細資訊,請參考光碟片中的使用者操作手 冊。

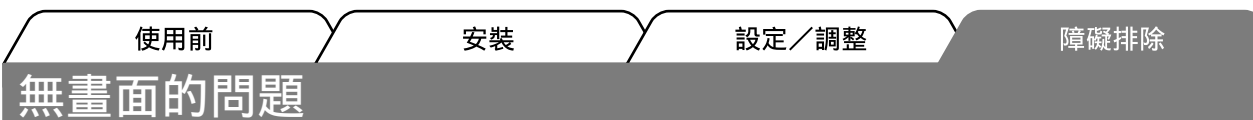

若已使用建議的修正方法後仍然無畫面顯示,請聯絡EIZO經銷商。

# 1. 檢查電源指示燈。

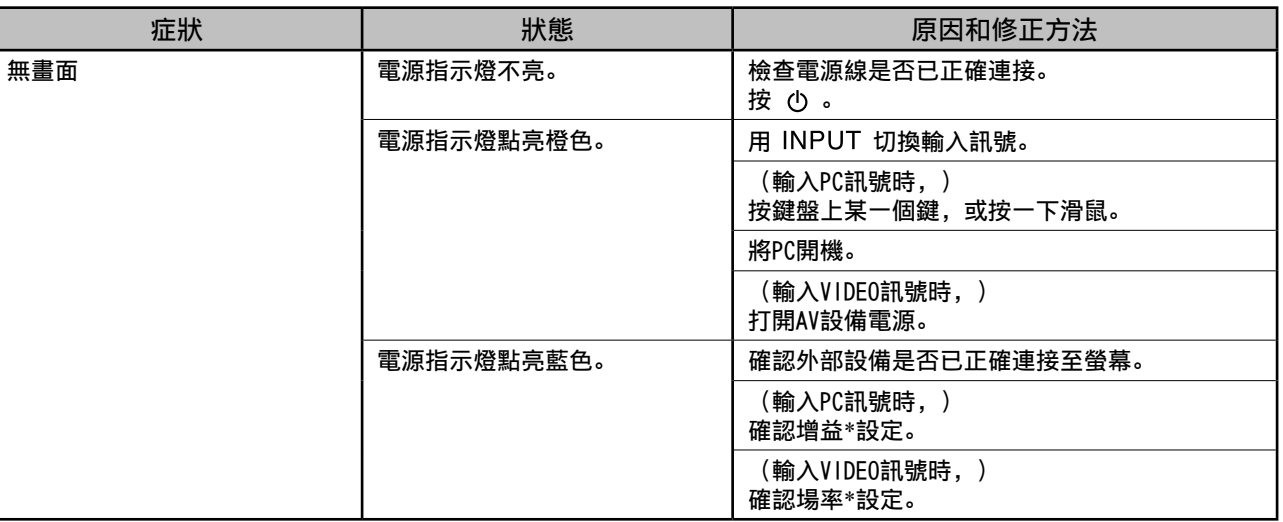

\* 若需要增益調整與場率設定的詳細資訊,請參考光碟片上的使用者操作手冊。

# 2. 查看螢幕上的錯誤訊息。

即使螢幕功能正常,當輸入訊號不正確時,這些訊息仍會出現。

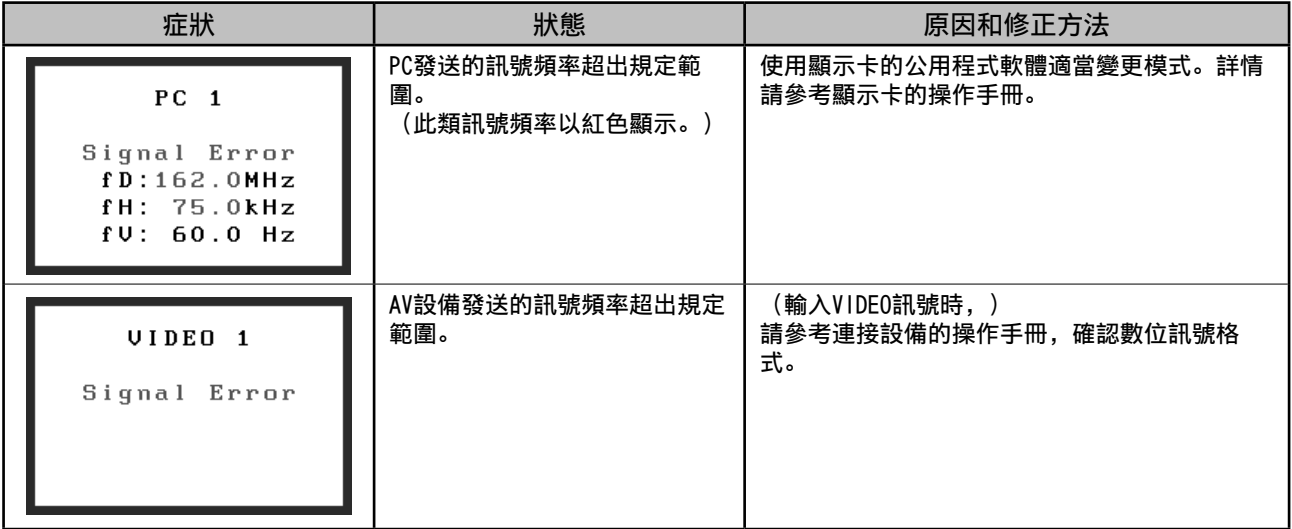

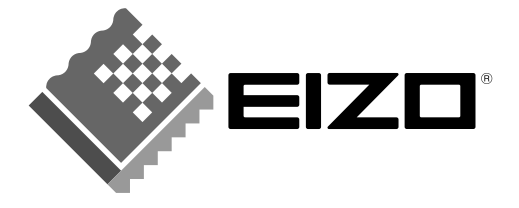

#### **EIZO NANAO CORPORATION**

153 Shimokashiwano, Hakusan, Ishikawa 924-8566 Japan Phone: +81 76 277 6792 Fax: +81 76 277 6793

#### EIZO NANAO TECHNOLOGIES INC.

5710 Warland Drive, Cypress, CA 90630, U.S.A.<br>Phone: +1 562 431 5011 Fax: +1 562 431 4811

#### **EIZO EUROPE AB**

Lovangsvagen 14 194 61, Upplands Väsby, Sweden Phone: +46 8 590 80 000 Fax: +46 8 590 91 575

#### **EIZO NANAO AG**

Moosacherstrasse 6, Au CH - 8820 Wadenswil, Switzerland Phone: +41-0-44 782 24 40 Fax: +41-0-44 782 24 50

# **Avnet Technology Solutions GmbH**

Lötscher Weg 66, D-41334 Nettetal, Germany Phone: +49 2153 733-400 Fax: +49 2153 733-483

http://www.eizo.com

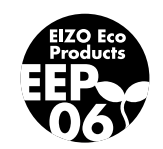